The Game **Options**  $Q$  &  $A$ 

The Game The Basics **Scoring** 

**Options**  $Q$  & A

The Game The Basics **Scoring Options** Menus User Game

Sound

**Display** 

 $Q$ & $A$ 

The Game **Options**  $\overline{\underline{\text{Menus}}}$ User Game **Sound Display**  $Q$ & $A$ 

### Question & Answer

#### **Q. How can I register Flashback?**

**A.** I'm glad you asked. This is a very good question. You can register **Flashback** in one of two ways. First, by sending a check or money order to:

> Greg DeBacker 638 San Juan Av. Santa Cruz, CA 95065

Or, if you are a member of CompuServe, you can use their software registration feature (GO SWREG). Once there, use SWREG # **7041** and follow the on screen instructions.

#### **Q. How much does it cost to register Flashback?**

**A.** Another excellent question. The cost of **Flashback** is **\$10.00**.

When you register the game you will receive a confirmation letter with your registration number. Once you have received the Confirmation letter, select "Registration" from the Help menu of Flashback's main screen. Once the registration window appears enter your registration number and name exactly as they are printed in the letter and then click on OK. No disks will be sent.

#### **Q. What do I get when I register Flashback?**

**A.** Not only do you get the piece of mind that comes with knowing you did the right thing, but once you've registered **Flashback** the game loads much faster and does not display the logo screen in-between games.

Also, the unregistered version only sccesses 10 quotes, but once you've entered your registration number the game has access to over 100 quotes!

**Q. What language is Flashback written in?**

**A. Flashback** is written in \*Visual Basic 3.0.

#### **Q. I had to get a copy of VBRUN300.DLL in order to run Flashback. What is this file?**

**A.** VBRUN300.DLL is the run-time version of Visual Basic. It is needed to run all programs written in Visual Basic 3.0. VB stands for Visual Basic; RUN stands for run-time; 300 represents the version number; and DLL stands for Dynamic Link Library.

#### **Q. I know my sound card is configured correctly because it works with other Windows programs, but it only works some of the time with Flashback. What's wrong?**

**A.** If **Flashback** encounters any problems with WAV files while you are playing a game it simply stops trying to play them. Go to the Sound section of the Options dialog box and select each WAV file you are using one at time and click on Test. If there is a problem with the WAV file the Test button will tell you there is a problem.

#### **Q. Can I get a copy of the source code for Flashback?**

**A.** No.

#### **Q. What are the files FLASHBAK.INI, PLAYER.INF, and the USR files for?**

**A.** FLASHBAK.INI stores the option settings for all the users so that every time a user starts a game the same options (e.g. Card Back, Display Quotes, Sound, ect) will be set as they were the last time they played.

PLAYER.INF stores information about the players. Also, when you have registered, this is where registration information is kept. If the PLAYER.INF file becomes corrupted and needs to be deleted it will be recreated the next time you play. If this happens, though, you will need to supply your registration number the first time you play the game after it has been deleted.

The USR files store the game histories for all the players in the User List of the User Options section of the Options dialog box.

#### **Q. Where do I write to if I have comments about the game?**

**A.** You can write to me at the same address you send your registration fee listed in the first question, or you can E-Mail me at:

CompuServe # 71042,36 Internet  $# 71042.36@$ compuserve.com

I encourage your comments, suggestions, and complaints.

#### **Q. The cards are a mess of colors and I can't make them out. What's wrong?**

**A.** The cards don't display properly if you are using a video resolution that displays more than 256 colors. Change your resolution to either 16 or 256 colors.

\* Visual Basic and Windows are a trade marks of Microsoft Corporation.

### The Basics

See Also

You probably remember the game from your youth. Shuffle a deck of cards and turn them all face down and then turn them over two at a time and try to make pairs. The game was called **Concentration** 

This is the same idea but with a few twists. First off, you are racing the clock. The quicker you can find all the pairs the better your score. You can even put a time limit on yourself to see how many matches you can make in a given amount of time.

You can also set the number of seconds a selected pair is displayed. The shorter the time span the selected pairs are displayed the better your score.

You are also judged on the average ratio of the number of pairs you had to turn over to make a match. The lower the ratio the better your score.

There are 4 levels of difficulty to chose from. At level 1, **Normal**, the play is normal. At level 2, **Hard**, the selected pair is swapped with two other cards on the table after every forth pair you select. At level 3, **Harder**, cards are swapped after every third pair of cards. At level 4, **Ridiculous**, the cards are swapped after every other pair.

To add a little fun to it, and possibly a distraction, you can set an option to have quotes by some famous, and some not-so-famous, people hidden in random locations under the cards. As you match pairs the randomly selected quote for the game becomes visible. The Shareware version accesses 10 quotes and the Registered version has access to over 100 quotes.

After you have matched all of the pairs, or when the timer runs out if one is set, the score window is displayed. You can view your current score from here and compare it to past games by selecting game dates from the drop down box at the top of the scoring window.

All game dates displayed in the drop down box are for the current user only. The Current User's name is displayed in the title bar of Flashback's main window.

After you have viewed the score for the current game and clicked OK to hide the score window, you will be shown the number of times you selected each card in the deck.

## User Options

Access all the options by selecting "Options..." from the File menu.

User options is where you add your name to the list of players and set a player as the current player. Below is a description of the User Options:

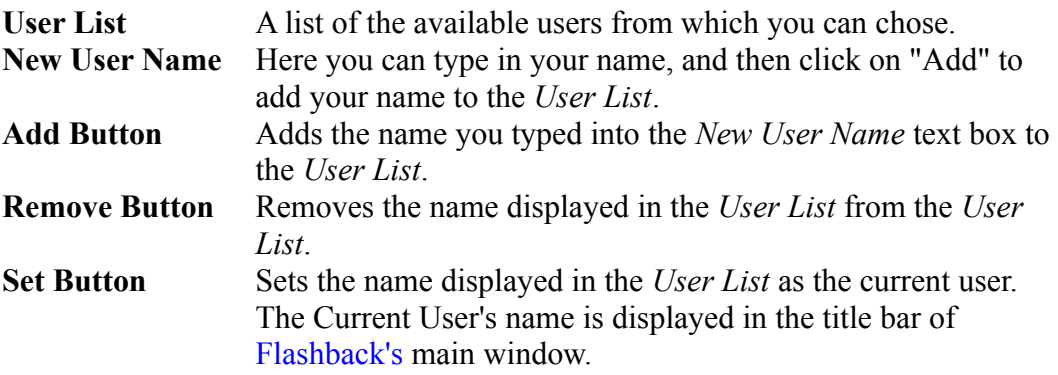

### Game Options

Access all the options by selecting "Options..." from the File menu.

Below is a description of the Game Options available to you.

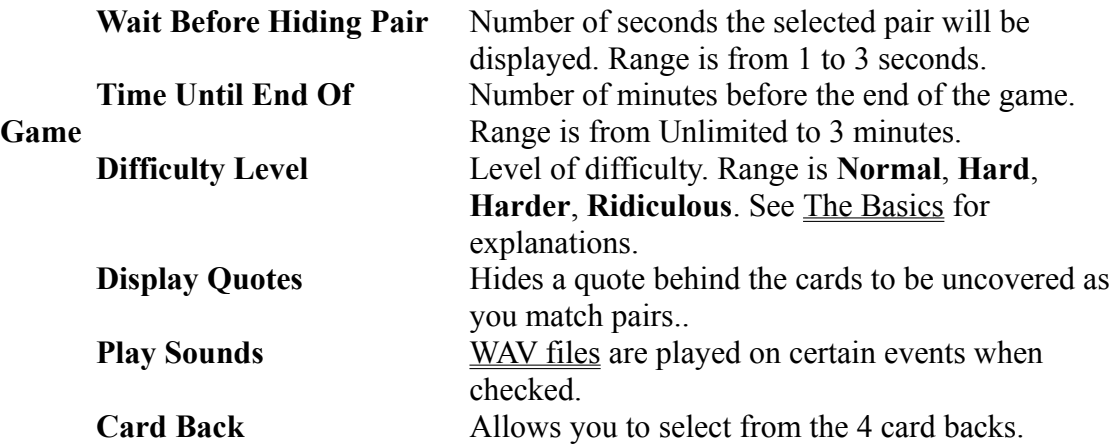

After you have changed any options be sure to click on the Save button to save your changes. The changes will not take effect until you have clicked on Save.

## Sound Options

Access all the options by selecting "Options..." from the File menu.

If you have a sound card you can attach WAV files to events in **Flashback**. Below are a list of the events you can attach WAV files to.

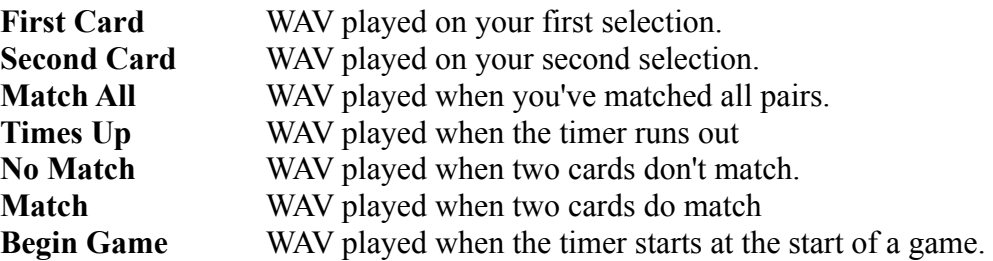

**Flashback** is shipped with several WAV files. However, you can chose to attach your own WAV files to the events listed above.

To the left of the listed events in the Sound section of the Options box there is a directory and file list box for you to find WAV files on your computer's hard drive. Once you have found the specific WAV file you wish to attach to an event make sure that the specific event is selected and then click on the "Set" button.

If you don't wish to have a WAV file attached to a particular event select that event and click on the "Clear" button.

You can test a WAV file by selecting it from the file list box and then clicking on the "Test" button. If for some reason the WAV files are not playing during the play of the game, and you know that your sound card is set up correctly, the "Test" button will tell you if any errors where encountered while it was trying to play the WAV file.

Any errors encountered playing WAV files during the play of the game will be ignored and no error messages will be displayed. The WAV files will simply no longer play until you have fixed the problem or removed the offending WAV file.

### **Menus**

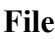

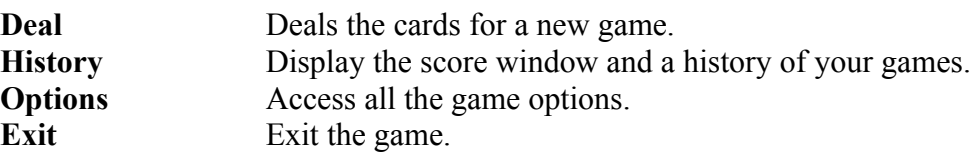

#### **Help**

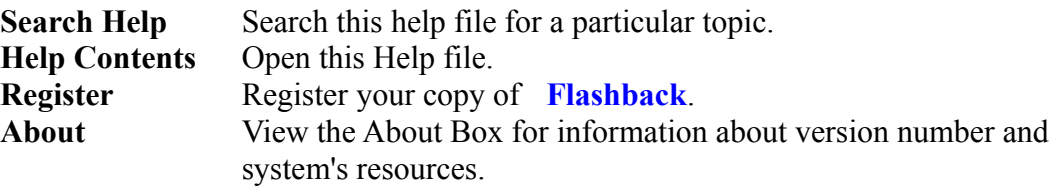

## **Display**

Below is a description of the display panel at the bottom of the screen.

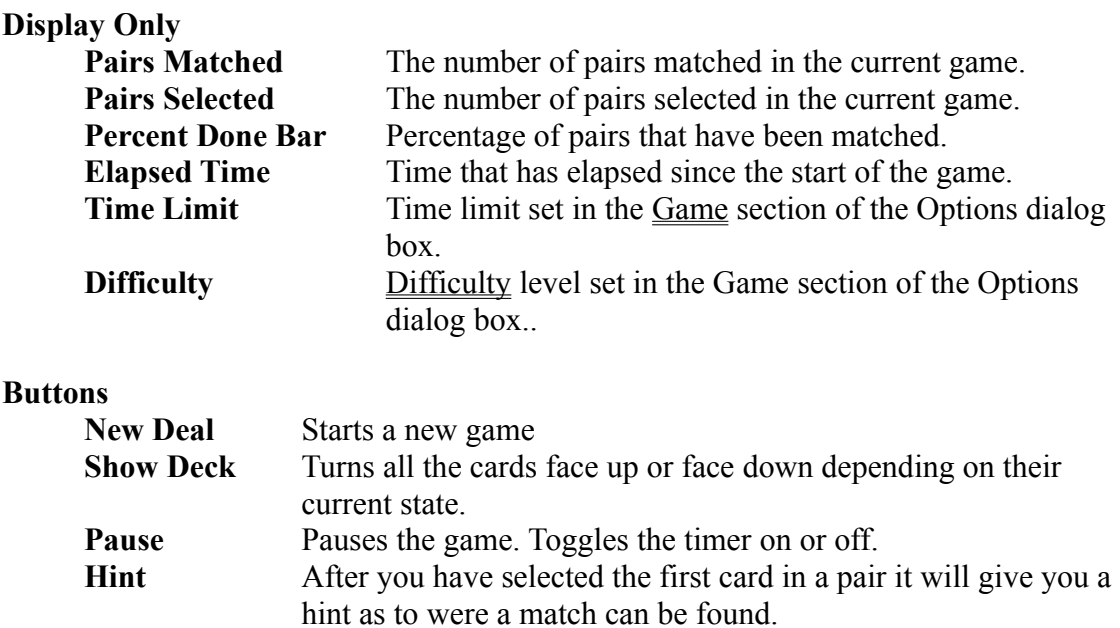

When you pause the game the timer stops and there is no adverse effect on your score. You will not be able to select any cards until you have resumed the game. When you click on Show Deck to look at all of the cards the timer does keep going. You will not be able to click on any cards until you have hidden the cards.

## **Scoring**

You goal is to get the lowest score possible. To be the fasted, most efficient, and accurate.

Below is a breakdown of the elements of the game you are scored on and their worth.

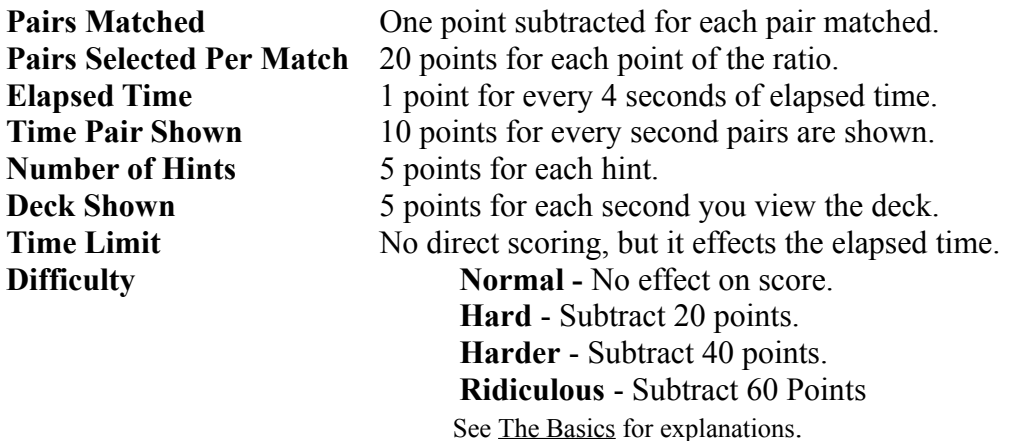

If, for some strange reason, you select no pairs or match no pairs 100 points is added to the score derived from the above elements.

You can pause the game at any time by clicking on the Pause button in the lower right-hand corner. This will stop the timer and you will not be able to select any cards. Pausing the game does not adversely affect your score. To resume playing click on the same button which will now be labeled "Resume".

Game Options Scoring User Options